#### **RENCANA PELAKSANAAN PEMBELAJARAN** Nomor : 1/Kom. AKT/XI/Dua/2019-2020

Nama Sekolah : SMK Strada Daan Mogot

Mata Pelajaran : Komputer Akuntansi

Kelas/Semester : XI/ Ganjil

AlokasiWaktu : 2 jam pelajaran

## **A. Kompetensi dasar**

- 3.21 Menganalisis saldo kartu piutang, kartu utang, kartu item perlengkapan/supplies, kartu bahan baku, kartu bahan pembantu, kartu barang jadi dan kartu asset tetap pada perusahaan manufaktur
- 4.21 Melakukan Entry saldo kartu piutang, utang, kartu item perlengkapan/supplies, kartu bahan baku, kartu bahan pembantu, kartu barang jadi dan kartu asset tetap pada perusahaan manufaktur

#### **B. Nilai Dasar Kemanusiaan**

- 1. Kejujuran
- 2. Ketelitian

## **C. Indikator Pencapaian Kompetensi**

- 3.21.1 Menguraikan penggunaan menu untuk pembuatan kartu piutang, kartu utang, kartu item perlengkapan, kartu bahan baku, kartu bahan pembantu, kartu barang jadi, dan kartu asset tetap pada perusahaan manufaktur
- 3.21.2 Menyususun pengisian kartu piutang, kartu utang, kartu item perlengkapan, kartu bahan baku, kartu bahan pembantu, kartu barang jadi, dan kartu asset tetap pada perusahaan manufaktur
- 4.21.1 Mengkonstruksi penggunaan menu untuk pembuatan kartu piutang, kartu utang, kartu item perlengkapan, kartu bahan baku, kartu bahan pembantu, kartu barang jadi, dan kartu asset tetap pada perusahaan manufaktur
- 4.21.2 Mengisi kartu piutang, kartu utang, kartu item perlengkapan, kartu bahan baku, kartu bahan pembantu, kartu barang jadi, dan kartu asset tetap pada perusahaan manufaktur.

## **D. Indikator nilai kemanusiaan**

- 1. Tidak menyontek/menyalin pekerjaan orang lain
- 2. Teliti dalam melakukan entry saldo utang, piutang dan persediaan

## **E. Tujuan Pembelajaran**

Setelah mengikuti kegiatan pembelajaran, peserta didik mampu :

- 1. Mengidentifikasi data daftar kartu piutang pada perusahaan manufaktur.
- 2. Melakukan entry data kartu piutang pada perusahaan manufaktur di program myob acounting.
- 3. Melakukan Entry saldo awal piutang pada perusahaan manufaktur pada program myob accounting

## **F. Materi Pembelajaran**

- 1. Daftar Customer
- 2. Penggunaan fungsi menu card file pada program myob accounting

#### **G. Pendekatan, Model, Metode dan Media**

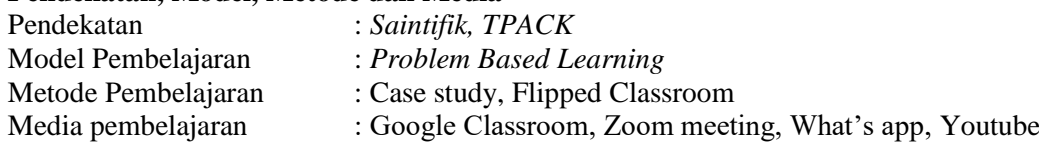

#### **H. Kegiatan Pembelajaran Pertemuan 1 (60 menit)**

- 1. Kegiatan awal/pendahuluan (10 menit)
	- Guru mengintruksikan kepada siswa untuk membuka Google clasroom memalui what's app sesuai jadwal
	- Guru menginstruksikan kepada siswa untuk absen menggunakan Google formulir.
	- Guru mengintruksikan kepada siswa untuk mendownload materi dan bahan ajar melalui google classroom
	- Guru menyampaikan KD, Materi dan tujuan pembelajaran melalui video atau zoom meeting.
- 2. Kegiatan inti (40 menit)
- Mengamati :
	- Menyimak video pembelajaran tentang data pelangan melalui link youtube

- Menyimak video pembelajaran tantang menu-menu yang digunakan dalam entry data pelangan Menanyakan :

Peserta didik mengidentifikasi daftar pelangan

- Mengumpulkan data :
- Peserta didik ditugaskan mempelajari bahan ajar mengenai data pelangan yang akan digunakan untuk entry data.
- Peserta didik diminta mengumpulkan data tentang menu-menu yang digunakan untuk mengentry data pelangan dan langkah-langkah entry data pelanggan

Menalar :

- Peserta didik menjawab soal terkait dengan menu yang digunakan dalam entry data pelanggan dan entry saldo awal piutang di program myob Accounting melalui Google Quizz. Mengkomunikasikan :
- Peserta didik diminta merangkum langkah-langkah entry data pelanggan
- 3. Kegiatan penutup (10 menit)

Kegiatan penutup melalui aplikasi Zoom meeting :

- Guru bersama peserta didik membuat kesimpulan dari materi yang telah dipelajari
- Guru memberikan evalusi tentang materi yang telah dipelajari
- Membuat refleksi dan aksi
- Menyampaikan kegiatan pembelajaran selanjutnya

## **2. Media, alat dan sumber pembelajaran**

Media : Google Classroom, Google Quiz, Zoom Meeting, Video pembelajaran, Youtube, What's app, *Power Point* dan Excel

- Alat : Komputer/Laptop, Handphone Android dan Internet
- Bahan : Kasus Perusahaan Manufaktur

Sumber Belajar :

- 1. Bimo Suciono.2017.Komputer Akuntansi pada Perusahaan Dagang dengan Myob. Jakarta: Erlangga
- 2. Karmi.2017. Praktik Komputer Akuntansi Perusahaan Dagang. Jakarta: Pustaka Mulia

## **3. Penilaian, Pembelajaran Remedial dan Pengayaan.**

- 1. Instrumen dan Teknik Penilaian
	- a) Penilaian Pengetahuan:
		- Teknik Penilaiannya : Tes Tertulis
			-
	- **Instrumen Penilaiannya** : Soal tes tertulis b) Penilaian Keterampilan:
		- -
		- Teknik Penilaiannya : Tes Praktik/unjuk kerja
		- Instrumen Penilaiannya : Lembar soal praktik dan lembar penilaian praktik

Menyetujui, Tangerang, Agustus 2020 Kepala SMK Strada Daan Mogot, **Guru Mata Pelajaran**,

**Lucia Maria Suprihatin. S.Pd Heribertus Wibi Gunawan. S.Pd**

## **Lampiran**

#### Rubrik penilaian RPP 1 Ketentuan penilaian

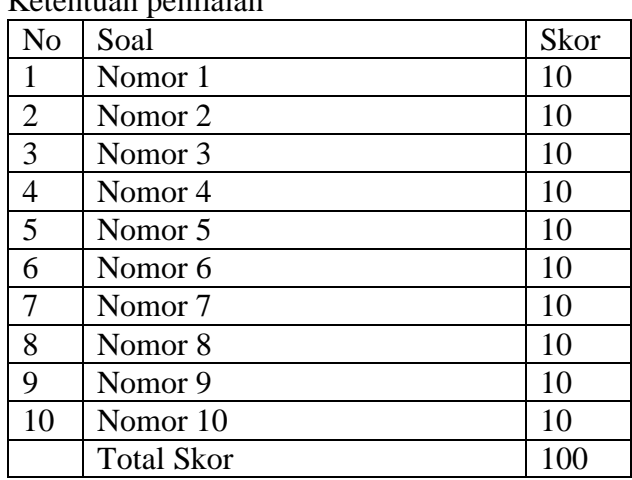

## Nilai = Jumlah skor benar

Kisi-kisi soal

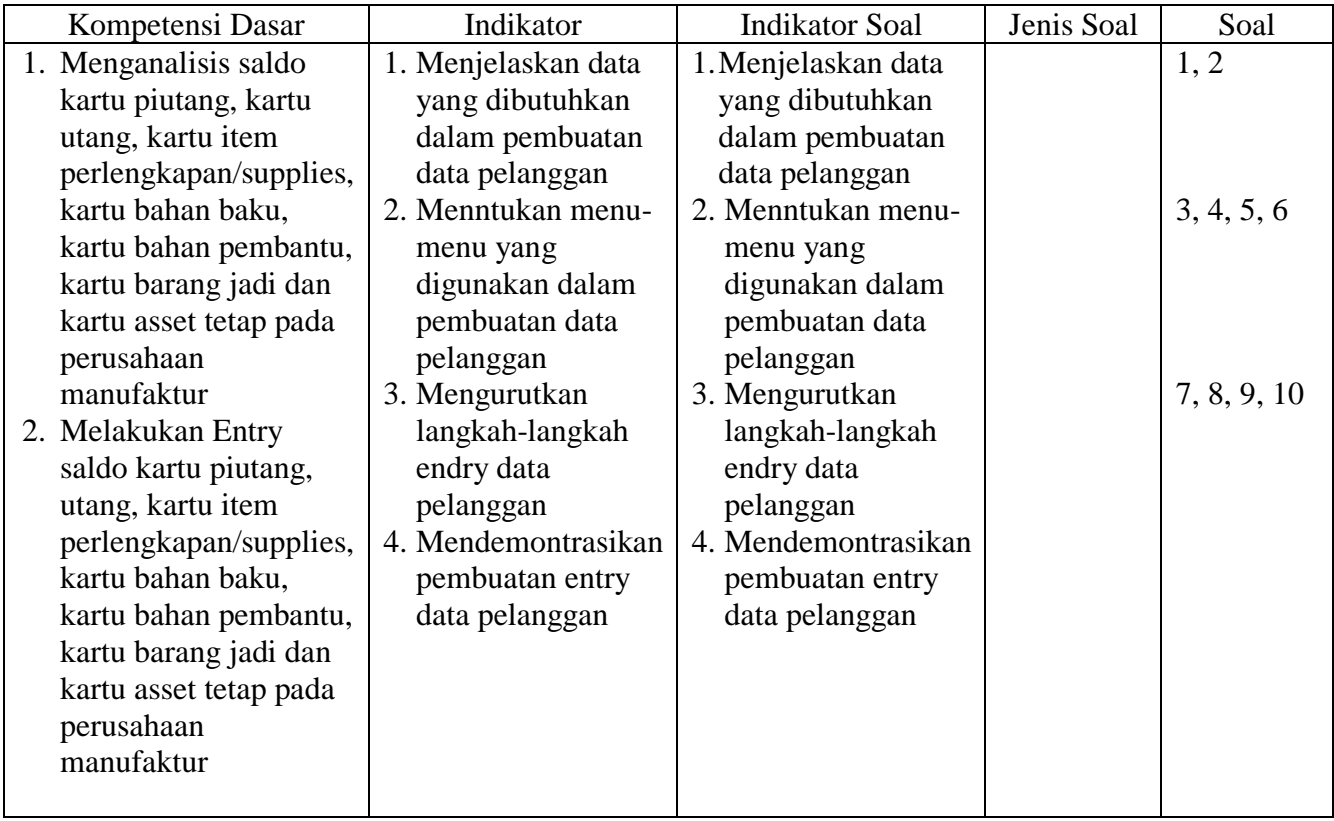

Soal

1. Berikut ini adalah data customer yang dibutuhkan untuk entry data di program myob, kecuali \*

- o Nama Customer
- o Kode Supplier
- o Alamat Customer
- o No Tlp Customer
- o Kode customer

2. Perhatikan gambar berikut ! Berdasarkan gambar tersebut kolom Card Id di isi dengan ? \*

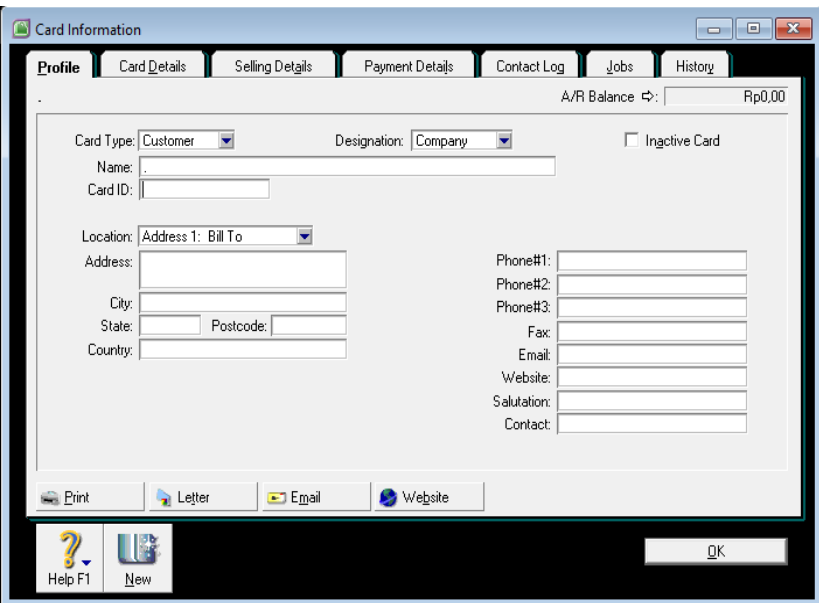

- o Nama Customer
- o Kode Customer
- o Nama Supplier
- o Kode Supplier
- o Alamat Customer
- 3. Menu didalam program myob yang digunakan untuk membuat atau entry data customer yang baru adalah \*
	- o Card list
	- o Items list
	- o Enter sales
	- o Enter purchase
	- o Contac log

\*

- 4. Langkah yang benar membuat data pelanggan yang baru di dalam program myob adalah \*
	- $\circ$  Card file > Card list > Customer > New
	- $\circ$  Card file > Card list > Supplier > New
	- $\circ$  Card file > Card list > Employee > New
	- $\circ$  Card file > Card list > Personal > New
	- $\circ$  Card file > List > Card > New
- 5. Perhatikan gambar berikut ! Berdasarkan data gambar dibawah ini kolom sale layout di isi dengan ?

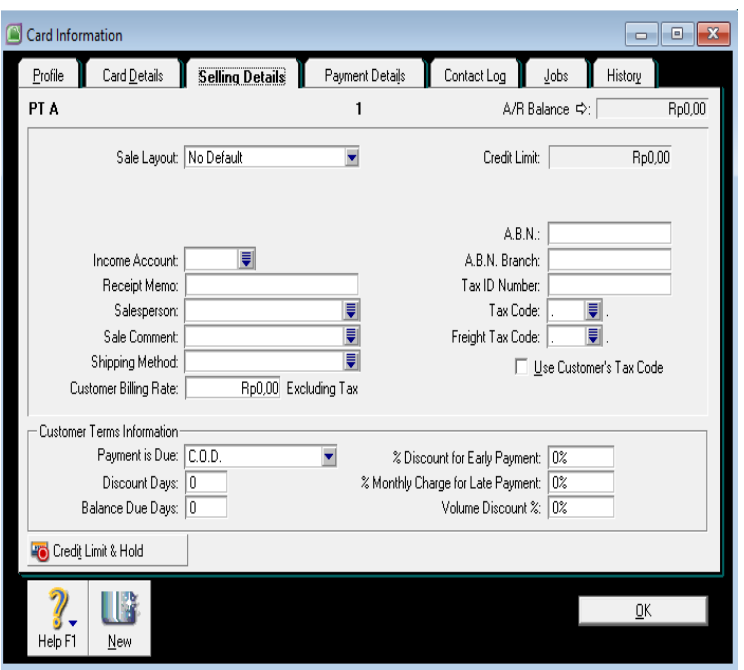

- o Sevice
- o No default
- o Item
- o Personal
- o Time billing
- 6. Perhatikan gambar berikut ! Berdasarkan data gambar dibawah ini kolom tax code di isi dengan ? \*

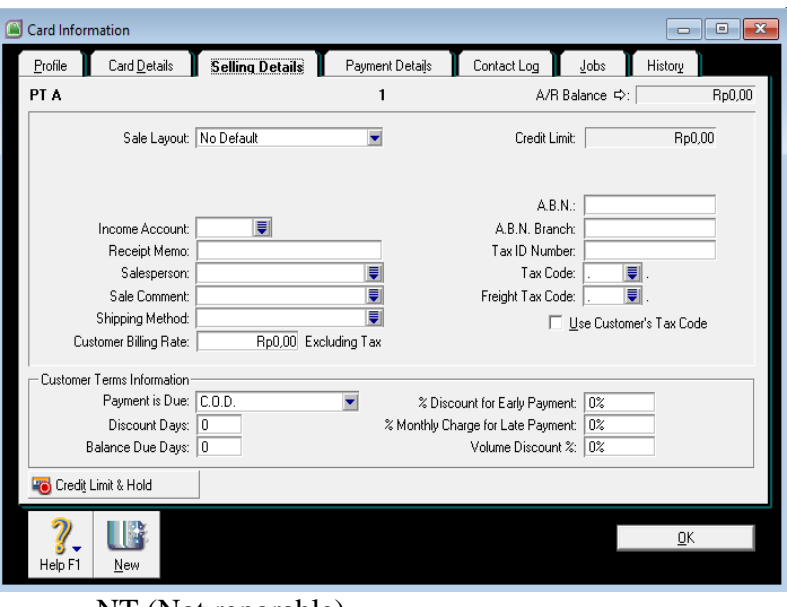

- o NT (Not reporable)
- o ITS (Input tax sales)
- o EXP (Goods and service tax free export)
- o FRE (Goods and service tax free)
- o VAT (Value added tax)
- 7. Perhatikan gambar berikut ! Apabila syarat pembayaran 2/10, n/30, 1% maka pada kolom payment is due dibawah ini di isi dengan ? \*

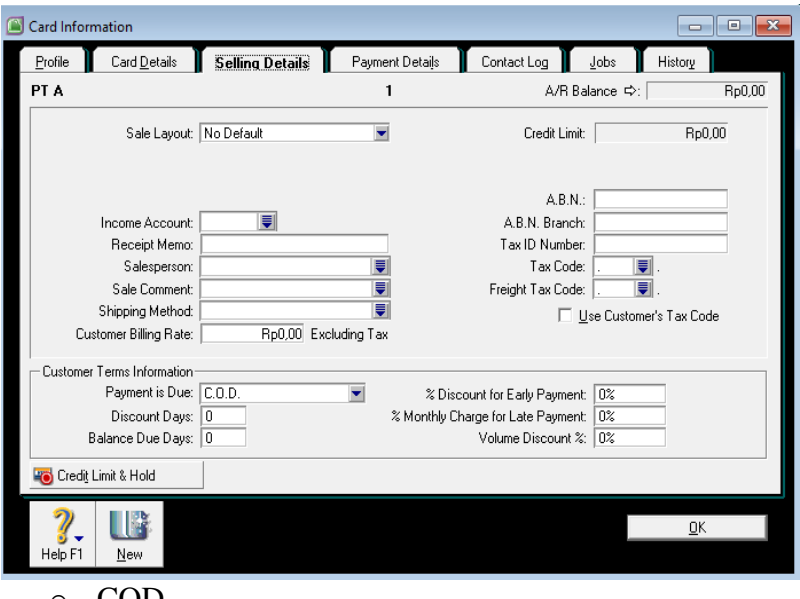

- o COD
- o On a day of the month
- o Prepaid
- o In a Given off days
- o Of day after EOM
- 8. Perhatikan gambar berikut ! Apabila syarat pembayaran 2/10, n/30, 1% maka pada kolom discount days dibawah ini di isi dengan ? \*

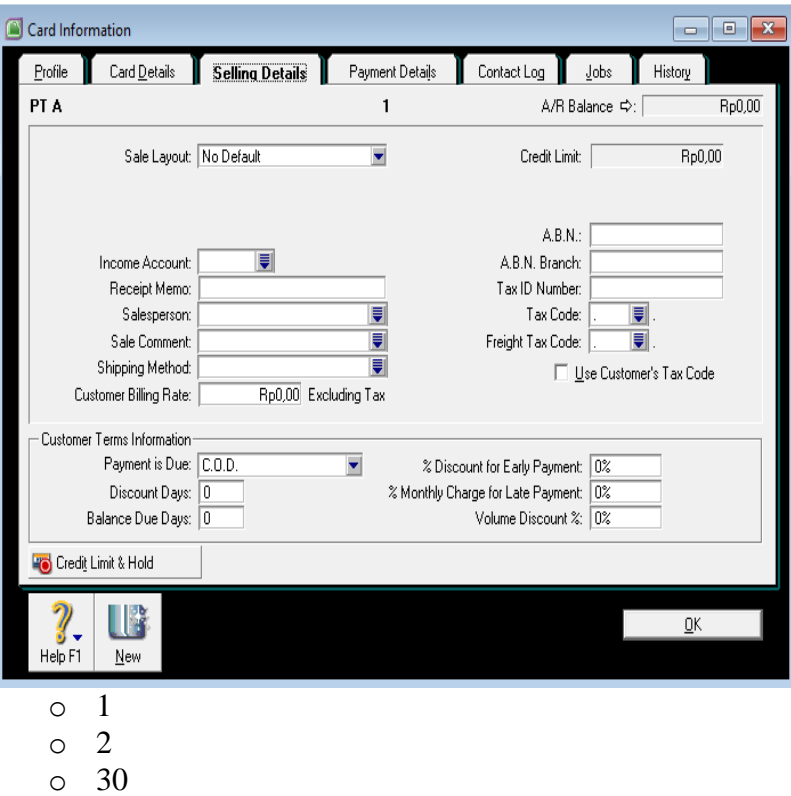

9. Perhatikan gambar berikut ! Apabila syarat pembayaran 3/15, n/60, 1% maka pada kolom discount for early payment dibawah ini di isi dengan ? \*

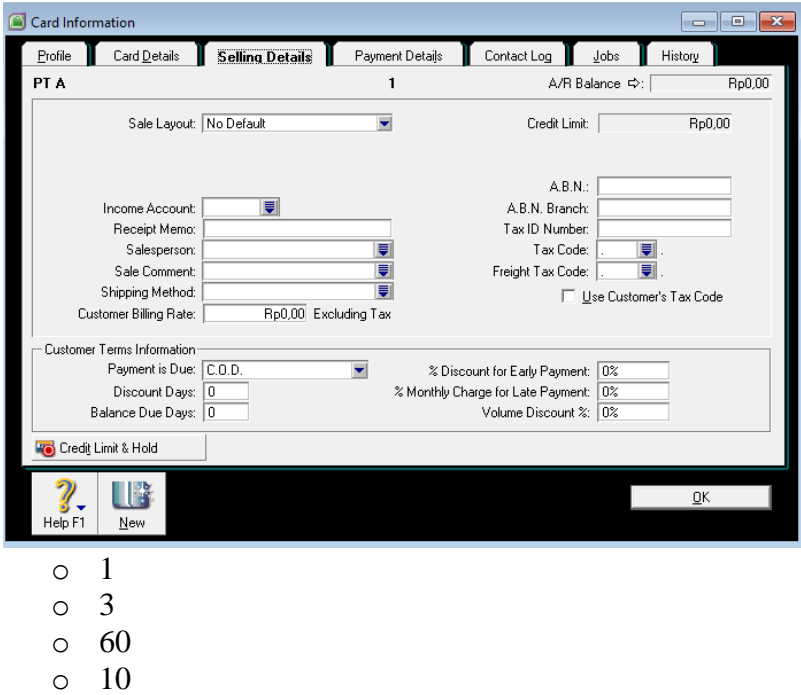

o 15

o 10 o 15

- 10. Langkah untuk mengisi saldo awal piutang adalah
	- o Setup > Balances > Customer balances
	- o Setup > Balances > Supplier balances
	- o Setup > Customer balances > Balances
	- o Setup > Supplier balances > Balances
	- o Setup > Balances > Account opening balances

## Penilaian Keterampilan

# Ketentuan Penilaian

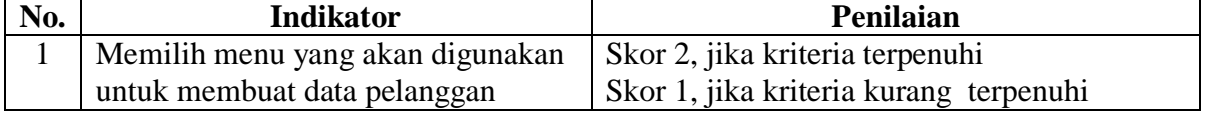

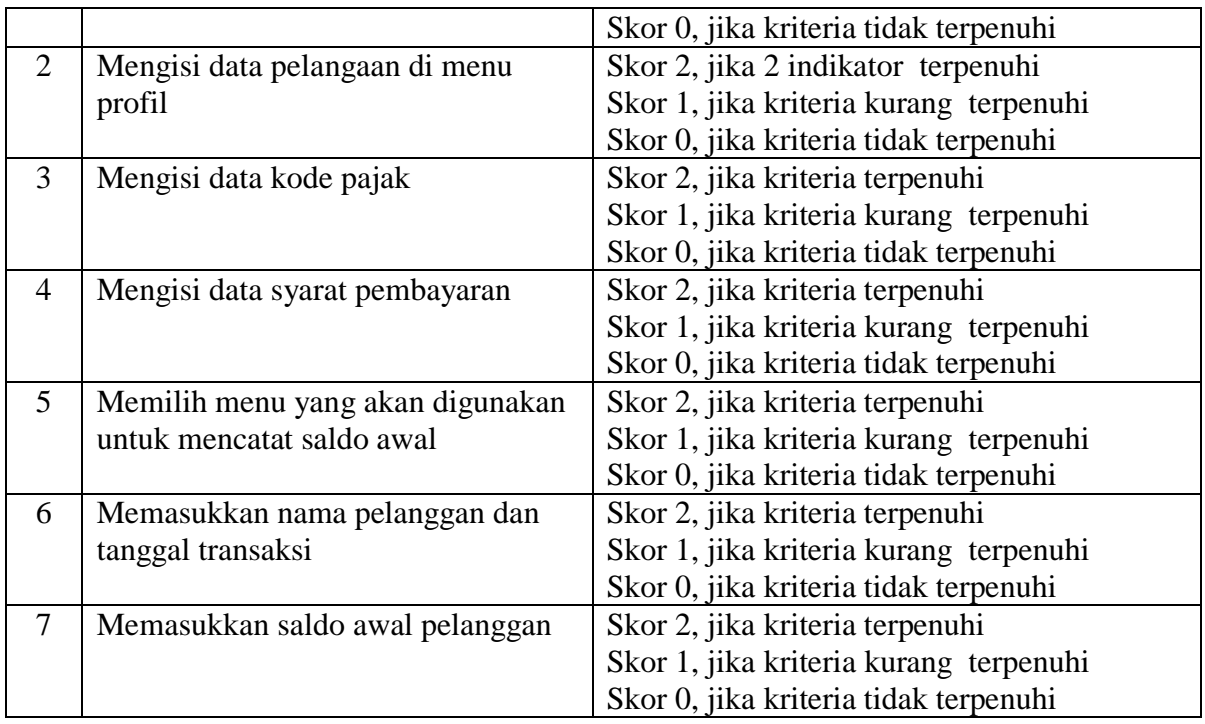

Nilai = (Skor yang diperoleh : Total skor) x 100

Soal Praktik

1. Berikut ini adalah saldo piutang data customer PT Cemerlang per tanggal 30 November 2019 sebagai berikut :

Data customer PT Cemerlang per November 2019 :

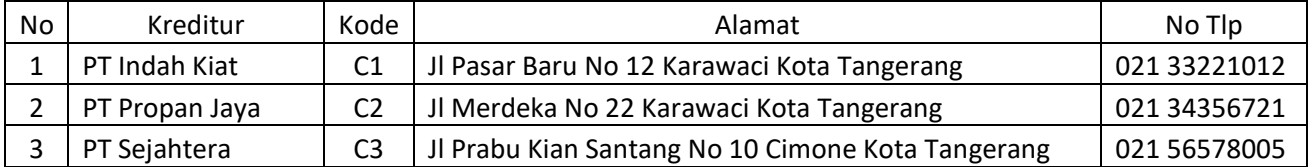

Data saldo piutang per 30 November 2019 :

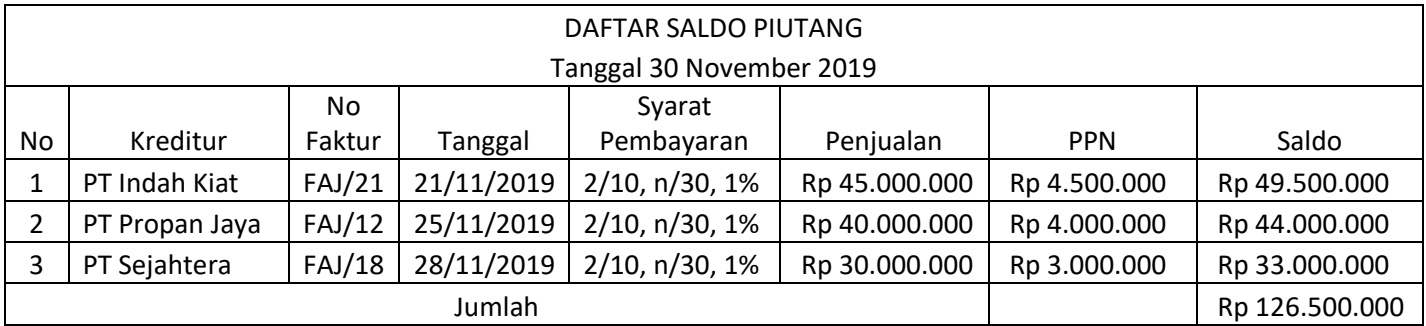

Berdasarkan data tersebu diminta :

- 1. Buatlah daftar customer di program myob accounting v18 sesuai dengan data
- 2. Catatlah saldo awal piutang ke dalam program Myob Accounting
- 3. Daftar pelanggan yang sudah selesai diimput di kumpulkan di Google classroom dengan format PDF

## **LEMBAR KERJA PESERTA DIDIK**

Nama Peserta Didik :

Kelas :

- A. Topik
- Membuat kartu piutang dan entry saldo awal piutang di program Myob Accounting v18
- B. Kompetensi Inti
- C. Kompetensi Dasar
	- 3.21 Menganalisis saldo kartu piutang, kartu utang, kartu item perlengkapan/supplies, kartu bahan baku, kartu bahan pembantu, kartu barang jadi dan kartu asset tetap pada perusahaan manufaktur
	- 4.21 Melakukan Entry saldo kartu piutang, utang, kartu item perlengkapan/supplies, kartu bahan baku, kartu bahan pembantu, kartu barang jadi dan kartu asset tetap pada perusahaan manufaktur

## D. Indikator Pencapaian Kompetensi

- 3.21.3 Menguraikan penggunaan menu untuk pembuatan kartu piutang, kartu utang, kartu item perlengkapan, kartu bahan baku, kartu bahan pembantu, kartu barang jadi, dan kartu asset tetap pada perusahaan manufaktur
- 3.21.4 Menyususun pengisian kartu piutang, kartu utang, kartu item perlengkapan, kartu bahan baku, kartu bahan pembantu, kartu barang jadi, dan kartu asset tetap pada perusahaan manufaktur
- 4.21.3 Mengkonstruksi penggunaan menu untuk pembuatan kartu piutang, kartu utang, kartu item perlengkapan, kartu bahan baku, kartu bahan pembantu, kartu barang jadi, dan kartu asset tetap pada perusahaan manufaktur
- 4.21.4 Mengisi kartu piutang, kartu utang, kartu item perlengkapan, kartu bahan baku, kartu bahan pembantu, kartu barang jadi, dan kartu asset tetap pada perusahaan manufaktur.

## E. Tujuan Pembelajaran

- 1. Mengidentifikasi data daftar kartu piutang pada perusahaan manufaktur.
- 2. Melakukan entry data kartu piutang pada perusahaan manufaktur di program myob acounting.
- 3. Melakukan Entry saldo awal piutang pada perusahaan manufaktur pada program myob accounting

## F. Prosedur

- 1. Guru menginstruksikan kepada siswa untuk menyimak video pembelajaran tentang daftar pelanggan dan menu-menu yang digunakan dalam pembuatan kartu piutang.
- 2. Peserta didik menyimak video pembelajaran terkait daftar pelanggan dan menu-menu di dalam program Myob Accounting untuk membuat kartu piutang.
- 3. Peserta didik menyimpulkan menu dan langkah-langkah dalam membuat kartu piutang dan entry data kartu piutang dengan cara menjawab soal menggunakan format LKPD 1.
- 4. Peserta didik mengerjakan soal terkait langkah-langkah membuat katru piutang dan entry saldo awal kartu piutang melalui link google formulir.
- 5. Peserta didik mengerjakan tugas akhir soal Kasus PT Cemerlang,
- G. Langkah-langkah Kegiatan
	- 1. Setelah menyimak dan menganalisis video pembelajaran, jawablah pertanyaan berikut (menggunakan format yang ada di dalam google classroom atau melalui link berikut : [https://drive.google.com/file/d/1NsdnugFTSSyvLdOcIS5LLGyJ\\_ktkRdSx/view?usp=sharing\)](https://drive.google.com/file/d/1NsdnugFTSSyvLdOcIS5LLGyJ_ktkRdSx/view?usp=sharing) :
		- a. Tuliskan langkah-langkah membuat kartu daftar pelangan di program Myob Accounting.
		- b. Tuliskan langkah-langkah mengentry saldo awal piutang diprogram Myob Accounting.
	- 2. Silahkan mengerjakan soal terkait langkah-langkah dalam membuat kartu piutang dan entry data saldo awal piutang melalui link berikut ini :<https://forms.gle/kWZfAXZknhrhPJRT9>

3. Silahkan mengerjakan soal praktik PT Cemerlang, yaitu membuat dan mengentry saldo awal piutang. Hasil kerja berupa daftar pelanggan dan daftar saldo piutang dapat dikumpulkan melalui google classroom dalam bentuk PDF.

Soal Praktik

2. Berikut ini adalah saldo piutang data customer PT Cemerlang per tanggal 30 November 2019 sebagai berikut :

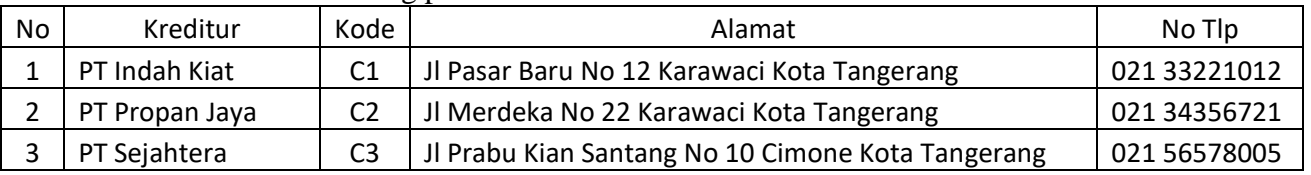

Data customer PT Cemerlang per November 2019 :

Data saldo piutang per 30 November 2019 :

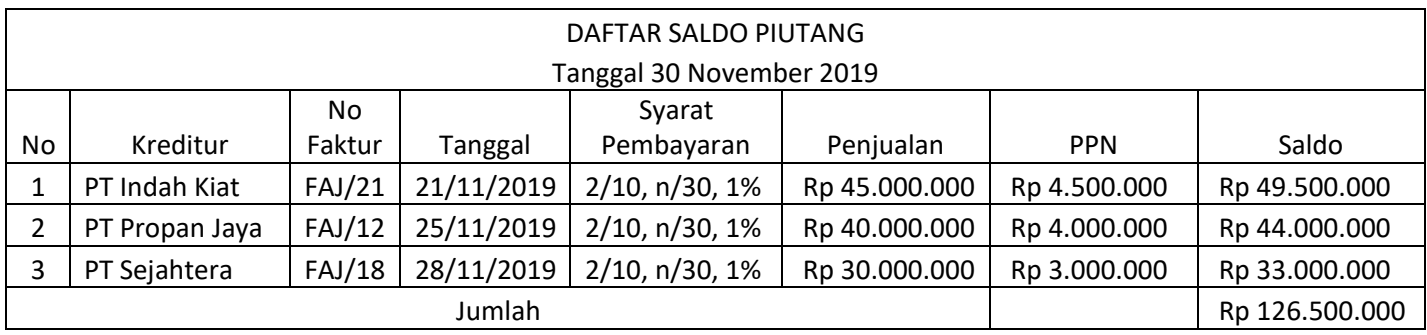

Berdasarkan data tersebu diminta :

- 1. Buatlah daftar customer di program myob accounting v18 sesuai dengan data
- 2. Catatlah saldo awal piutang ke dalam program Myob Accounting
- 3. Daftar pelanggan yang sudah selesai diimput di kumpulkan di Google classroom dengan format PDF

## FORMAT LEMBAR KERJA PESERTA DIDIK

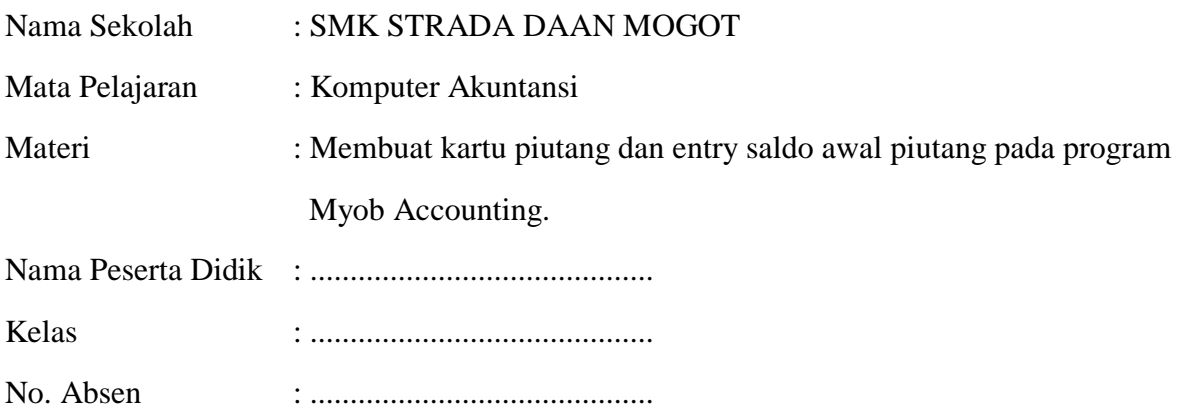

1. Tuliskan langkah-langkah membuat kartu daftar pelanggan di program Myob Accounting.

Jawab:

2. Tuliskan langkah-langkah mengentry saldo awal piutang di program Myob Accounting.

Jawab: